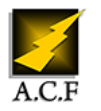

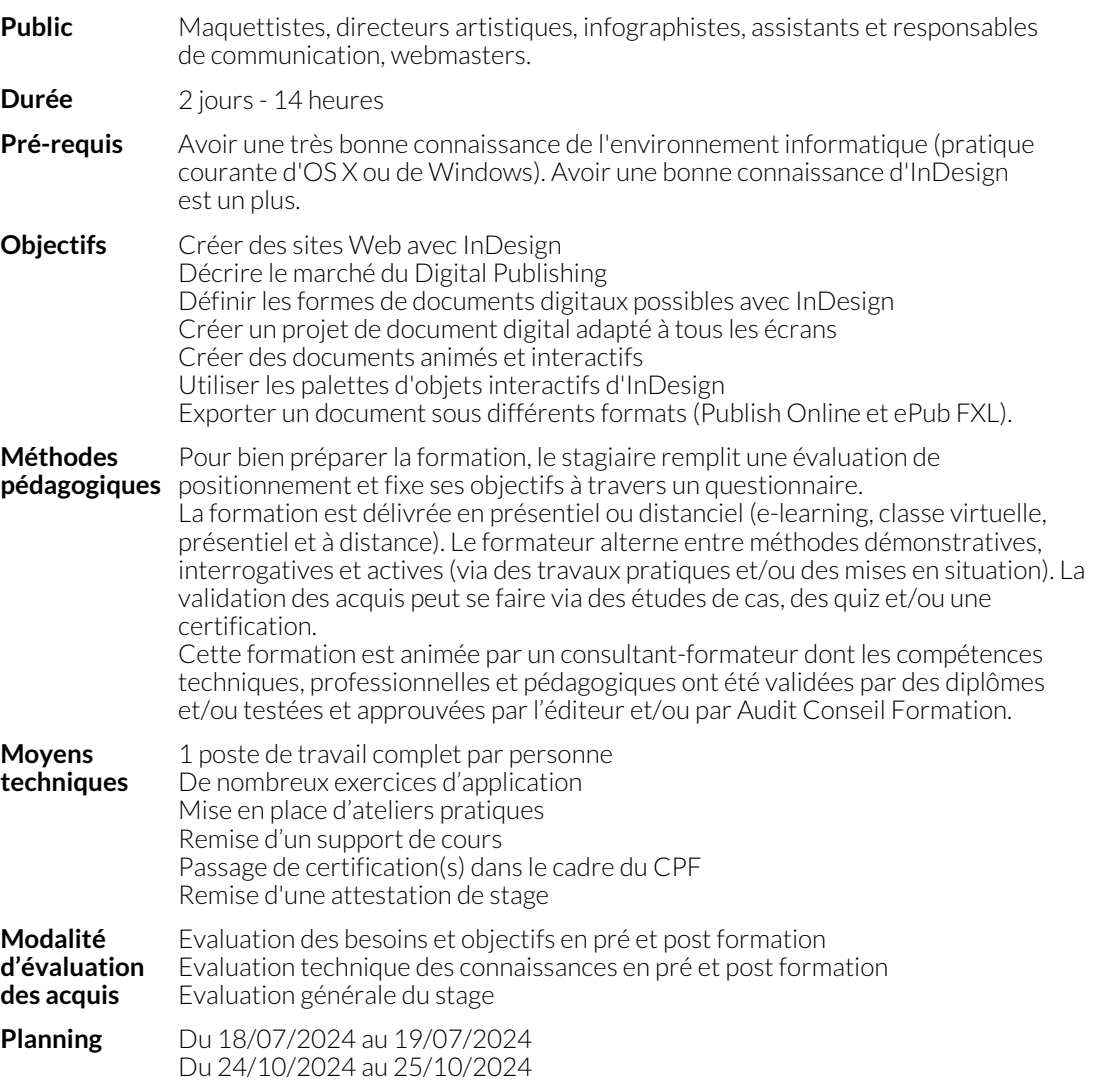

Du 19/12/2024 au 20/12/2024 **Délai d'accès** L'inscription à cette formation est possible jusqu'à 5 jours ouvrés avant le début de la session **Accessibilité**

**handicapés** Au centre d'affaires ELITE partenaire d'ACF à 20 m. Guide d'accessibilité à l'accueil.

# **1. CONTEXTE DU DIGITAL PUBLISHING**

- Historique de la publication digitale
- Flipbook, ePub et applications
- Présentation des possibilités offertes par InDesign
- Adobe Digital Editions, lecteur ePub multiplateforme

# **2. CRÉER UN PROJET DIGITAL**

- Formats de pages spécifiques
- Notions de responsivité et adaptabilité
- Partir d'un projet vierge

**3. RAPPELS SOUS INDESIGN**

● Partir d'un document InDesign existant ● Panneau de l'aperçu de l'interactivité ePub

- -
	- Gabarits Gabarits Styles de : paragraphes, caractères, objets

## **4. CRÉER DES ANIMATIONS**

- Animations prédéfinies
- Paramétrages personnalisés
- Animer un bloc sur une trajectoire vectorielle
- Modifier la trajectoire
- Déclencher l'animation par des actions

## **5. ORGANISATION DES ANIMATIONS**

- Tri par type de déclencheur
- Gérer l'ordre des animations
- Associer des animations

# **6. AJOUTER DES BOUTONS**

- Créer un hyperlien (externe et interne)
- Liste des actions possibles

● Minutage des animations ● Ajouter des retards

● Aspect du bouton

● Créer un pop-up

● Ajout de points clés

● Usage des gabarits de page

● Boutons et actions sur les EdO

● Animation imbriquée dans un état d'objet ● Pilotage des animations dans plusieurs états

● Déclenchement d'actions aux points clés

● Visibilité du bouton

### **7. LES ÉTATS D'OBJET**

- Comprendre les états d'objet (EdO)
- Création d'états simples
- Création d'un diaporama et un slider
- Manipulation des blocs à états
- Objets vides

# **8. AJOUT DE MÉDIA**

- Ajout de sons et de vidéos
- Réglages des médias importés

#### **9. NAVIGATION**

- Création de boutons
- Ajout d'action de navigation

# **10. RESPONSIVITÉ**

● Conception de mise en page liquide

## **11. TABLES DES MATIÈRES**

- Création d'une table des matières et al. en la table des matières et al. en la table des matières
- 

#### **12. EXPORTATION AVEC PUBLISH ONLINE**

- Options générales d'export
- Options avancées
- Visualiser dans un navigateur compatible
- Outils de navigation
- Fonction de partage et d'intégration
- Désactiver les fonctions de partage
- Activer la conversion auto en PDF
- Gérer les exports via le Tableau de bord Publish Online

#### **13. EXPORTATION AU FORMAT EPUB FXL**

- Différences entre ePub FXL et Reflow
- Options générales (couverture, planche et table des matières)
- Paramètres de conversion des images (résolution)
- Ajout de CSS ou de JS personnalisés
- Renseignement des métadonnées
- Définition des applications de visualisation ePub
- Test avec iBooks (livres) et Digital Editions
- Test sur d'autres types d'appareil

# **NOUS CONTACTER**

16, ALLÉE FRANÇOIS VILLON 38130 ÉCHIROLLES

### **Téléphone E-mail**

#### **Siège social Centre de formation**

87, RUE GÉNÉRAL MANGIN 38000 GRENOBLE

04 76 23 20 50 - 06 81 73 19 35 contact@audit-conseil-formation.com

#### **Suivez-nous sur les réseaux sociaux, rejoignez la communauté !**

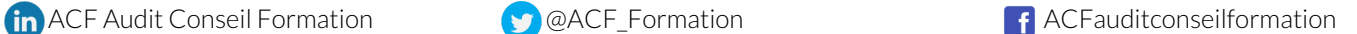